## **Инструкция по работе с шаблоном Drag-and-Drop**.

Итак, для начала вам необходимо скачать его.

Шаблон представляет собой пустой слайд с прописанным макросом. Для начала работы Вам **вставляем объект**.

Прежде всего, следует настроить уровень безопасности компьютера, чтобы программа разрешила нам использование макроса.

Для **PowerPoint-2003** это делается следующим образом:

После запуска PowerPoint открываем меню **Сервис-Макрос-Безопасность** и выставляем в открывшемся окне флажок в строке **Средний уровень безопасности**. Теперь программа будет спрашивать нашего разрешения на использование макросов.

В **PowerPoint-2007** в главном меню щёлкаем по **кнопке Office** в левом верхнем углу окна.

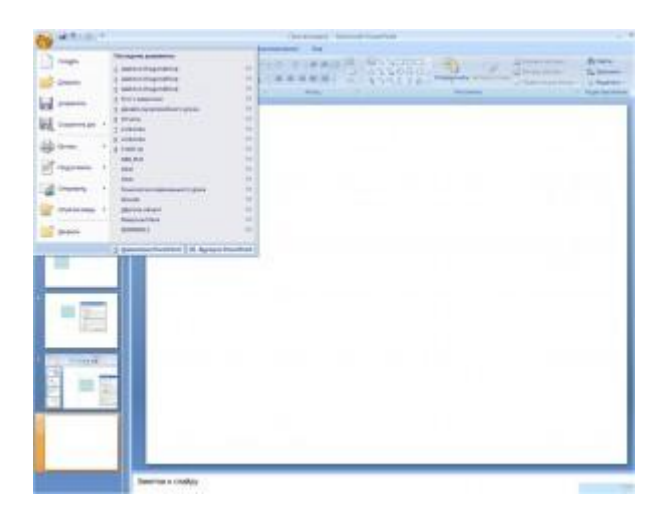

Далее **Параметры PowerPoint — Центр управления безопасностью — Параметры макросов — Отключить все макросы с уведомлением**.

Макросы «заработают» после нашего разрешения.

Теперь начинаем работу с уже готовым макросом. Вы сможете работать с ним как за компьютером с помощью мыши, так и у интерактивной доски с помощью стилуса или просто пальца в зависимости от типа ИД.

Для перемещения объекта нужно по нему просто щелкнуть («прихватывать» нет необходимости) и «тащить», куда нужно. Второй щелчок позволяет объект «отпустить».

Для того, чтобы добиться такого эффекта, необходимо произвести следующие манипуляции:

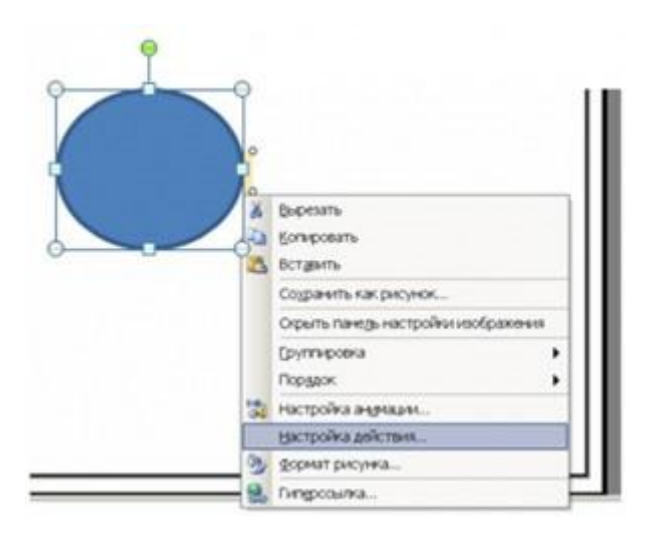

Щелкнуть по нужному объекту правой кнопкой, в появившемся меню выбрать **Настройка действия**.

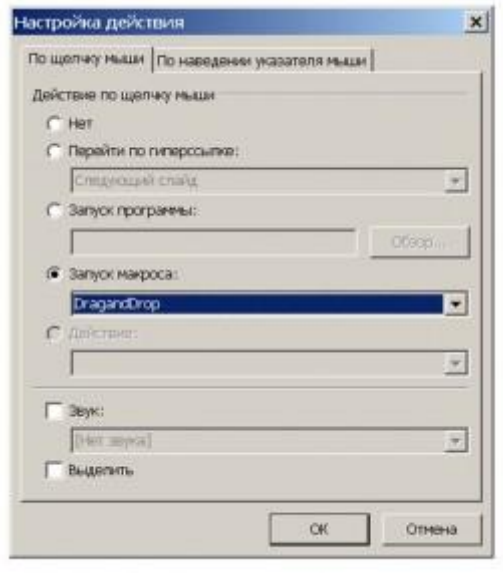

Далее, в открывшемся окне выставляем флажок активации макроса DrangandDrop.

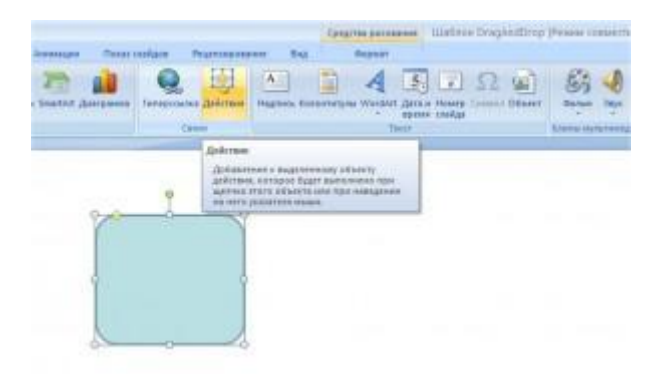

В PowerPoint-2007 алгоритм подключения макроса следующий:

В главном меню выполнить следующие шаги: **Вставка-Дейстие**. Далее также выставляем флажок активации макроса.

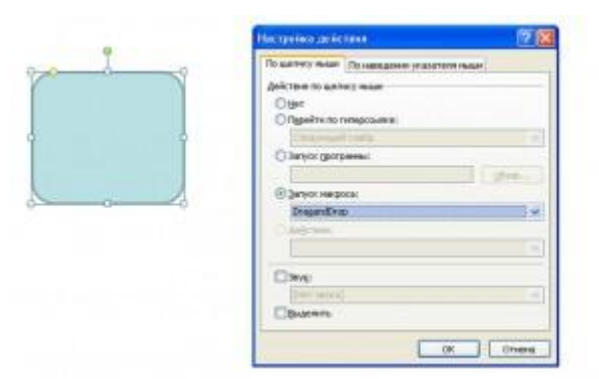